#### **"中国知网"大学生论文管理系统**

#### **<sup>1</sup>** 系统使用方法-院系子账号

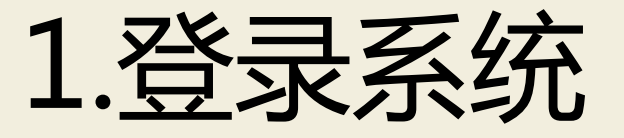

#### a.网址: <http://njit.check.cnki.net/>

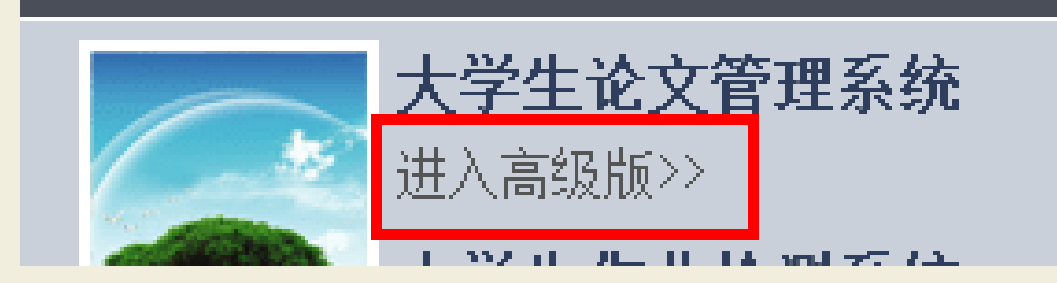

#### b.从"管理部门入口"进入

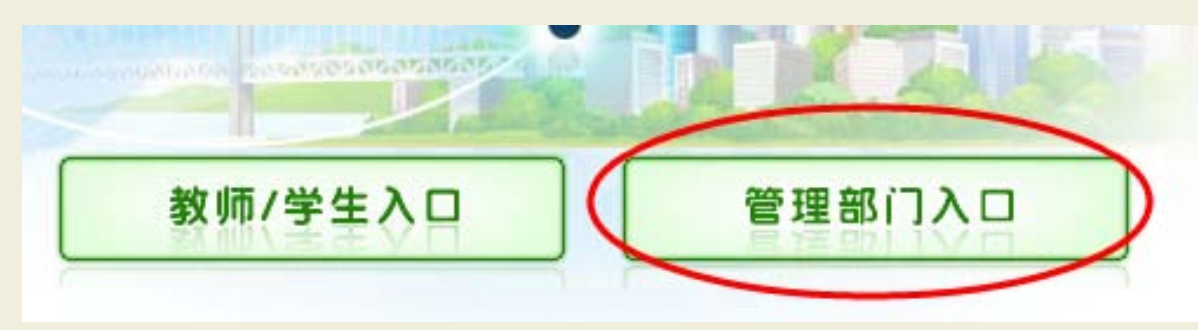

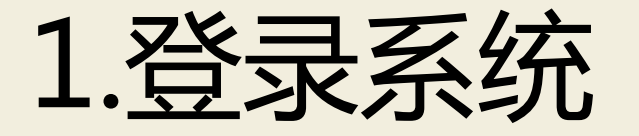

#### c.输入账号密码及验证码登陆(验证码不区分大小写)

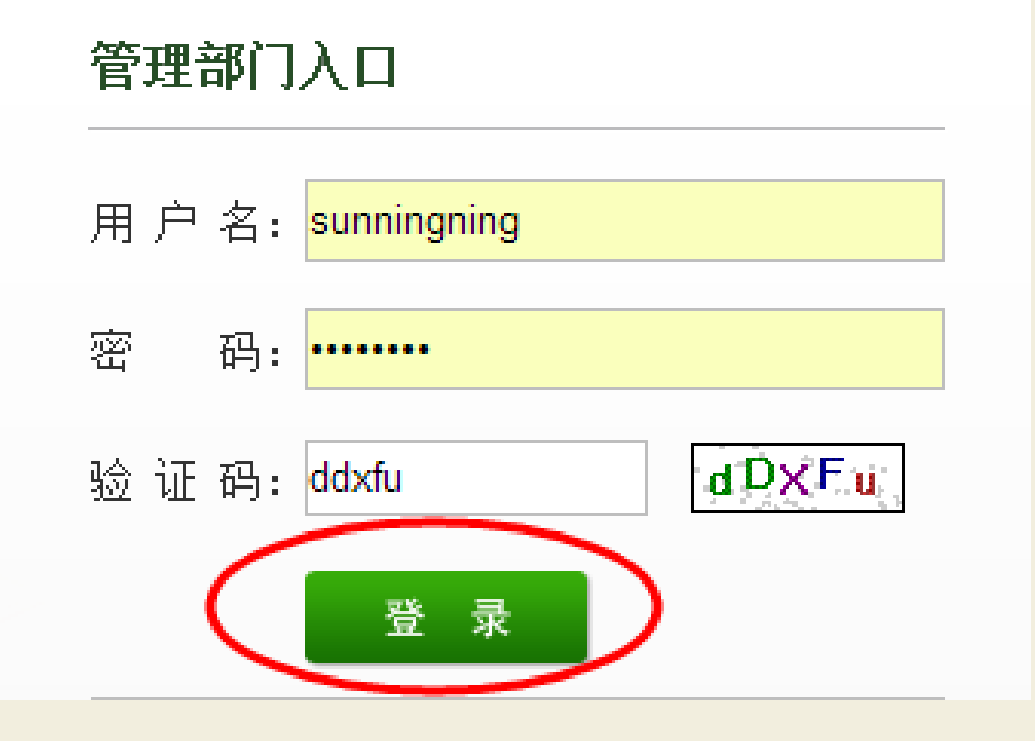

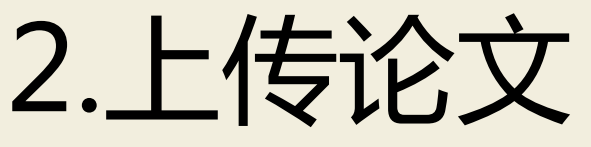

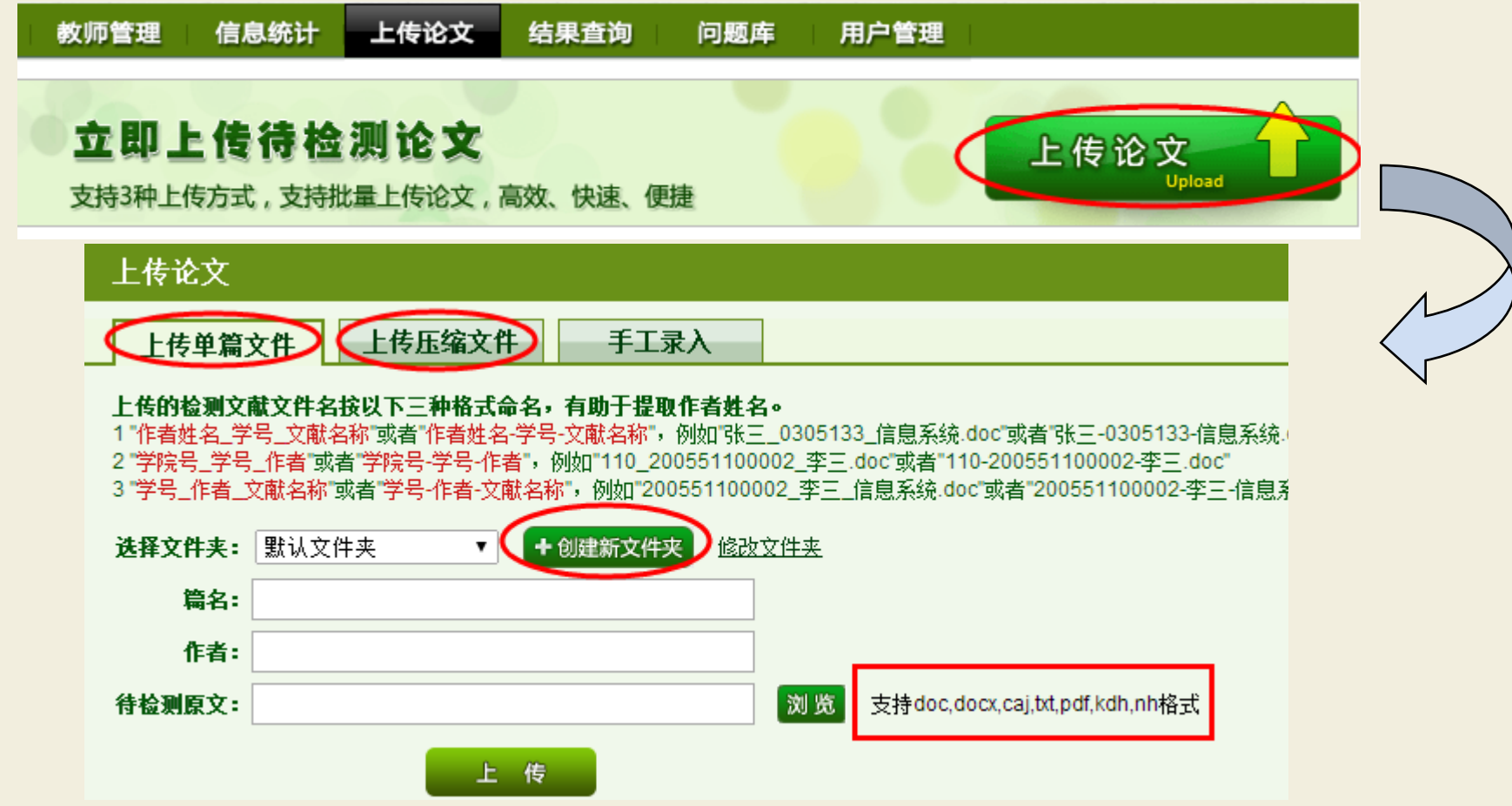

#### 可上传单篇文件和压缩文件,可创建文件夹,支持多种格式上传。

# 3.下载PDF格式报告单

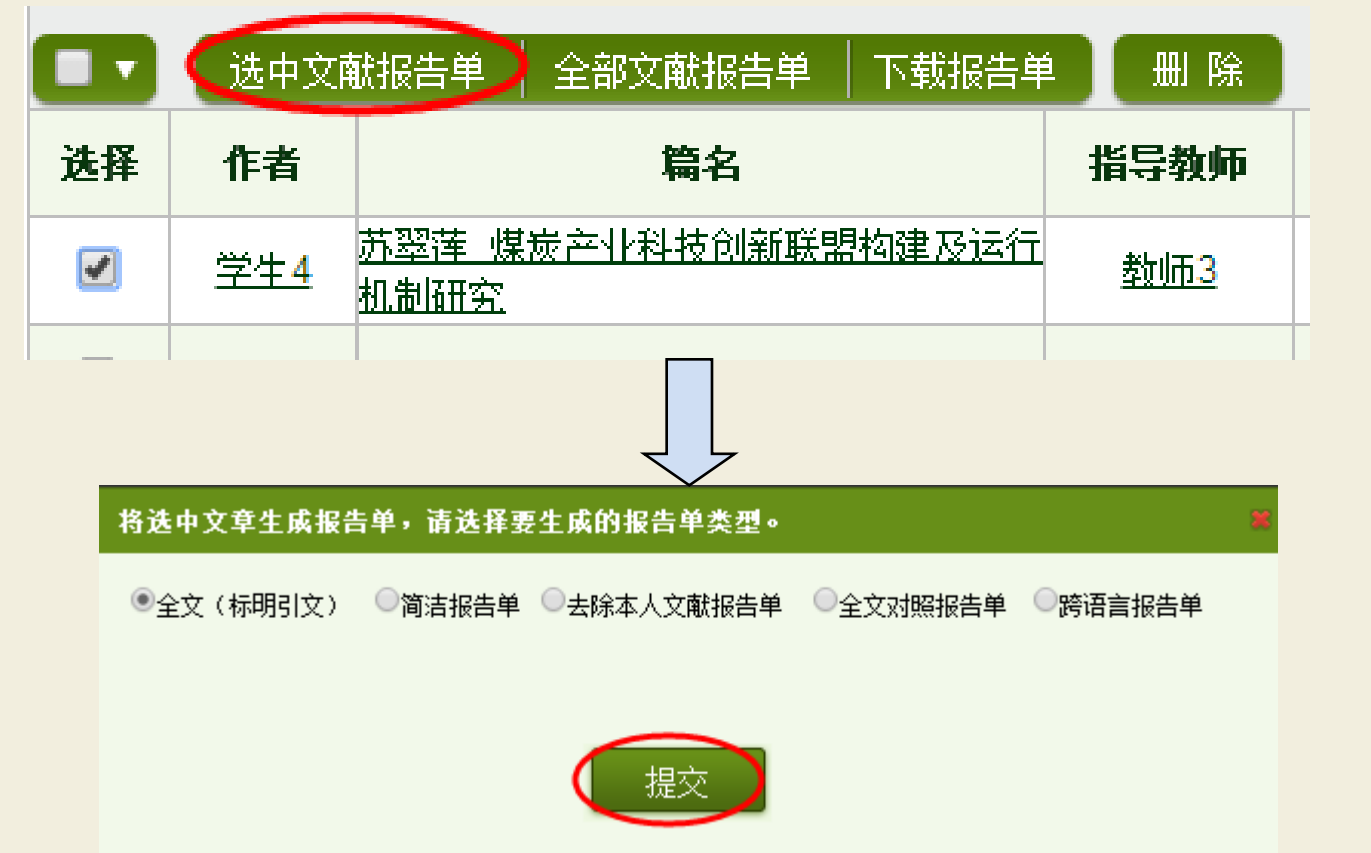

在"上传论文"功能栏下,选中要下载的文章——点击"选中 文献报告单"——选择要下载的报告单类型——点击"提交"

# 3.下载PDF格式报告单

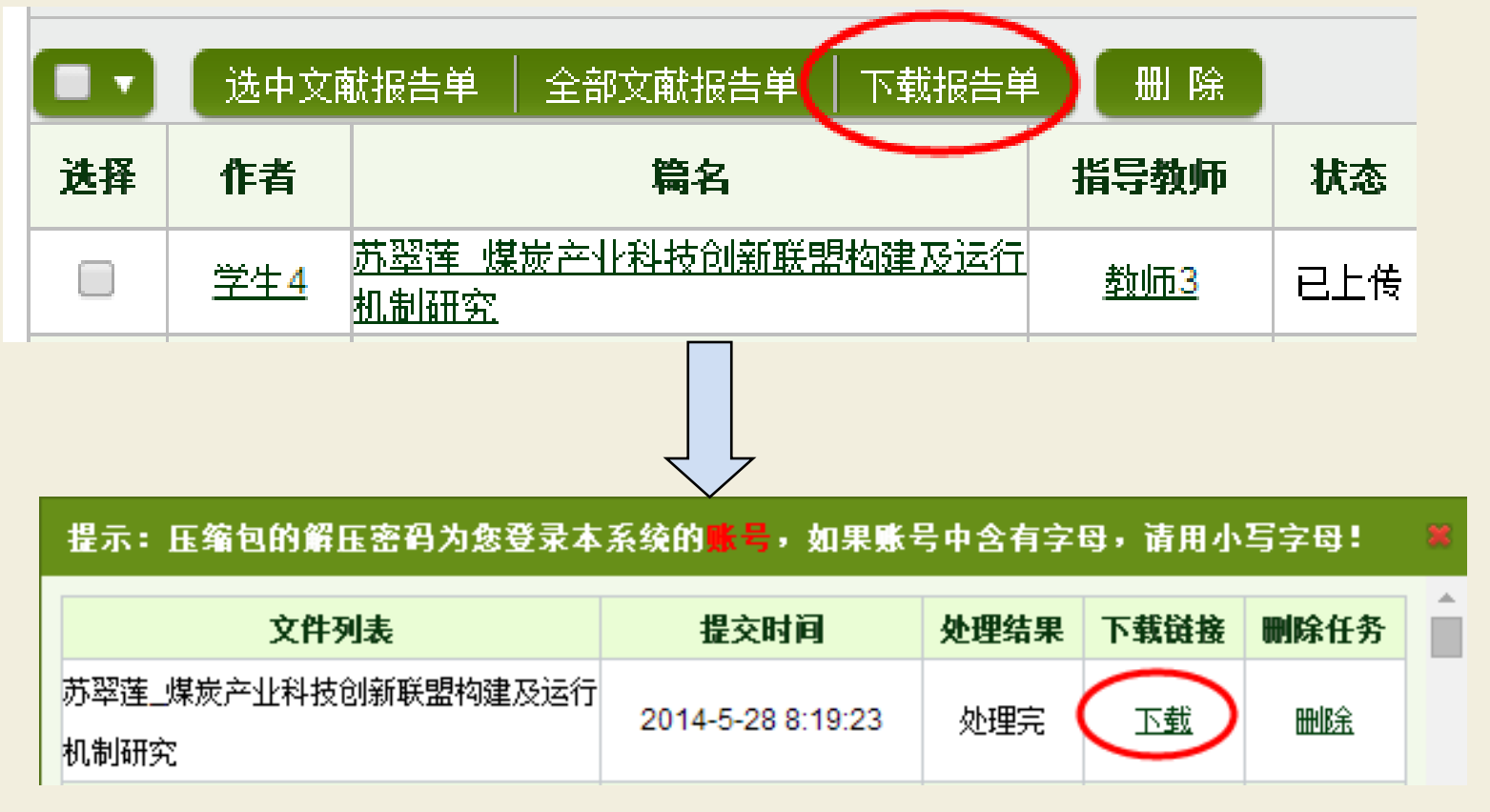

报告单生成后,点击"下载报告单"系统跳到下载链接对话框, 点击"下载",即可将报告单下载到电脑,解压密码为登陆账号。

# 4.校内互检功能

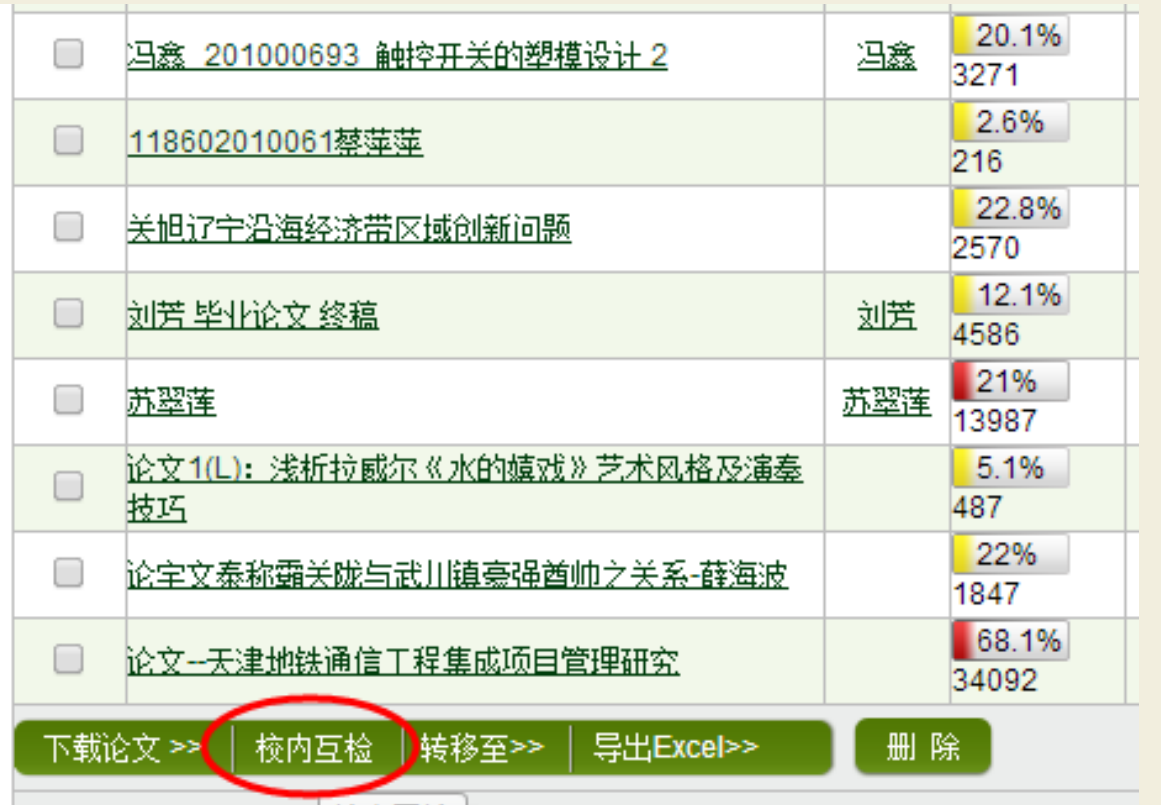

检测结果下的 "校内互检"功 能,可对本账号 下检测过的所有 文章进行两两对 比,有效检测院 系及专业内学生 互相抄袭的情况。

# 5.导入学生和教师信息

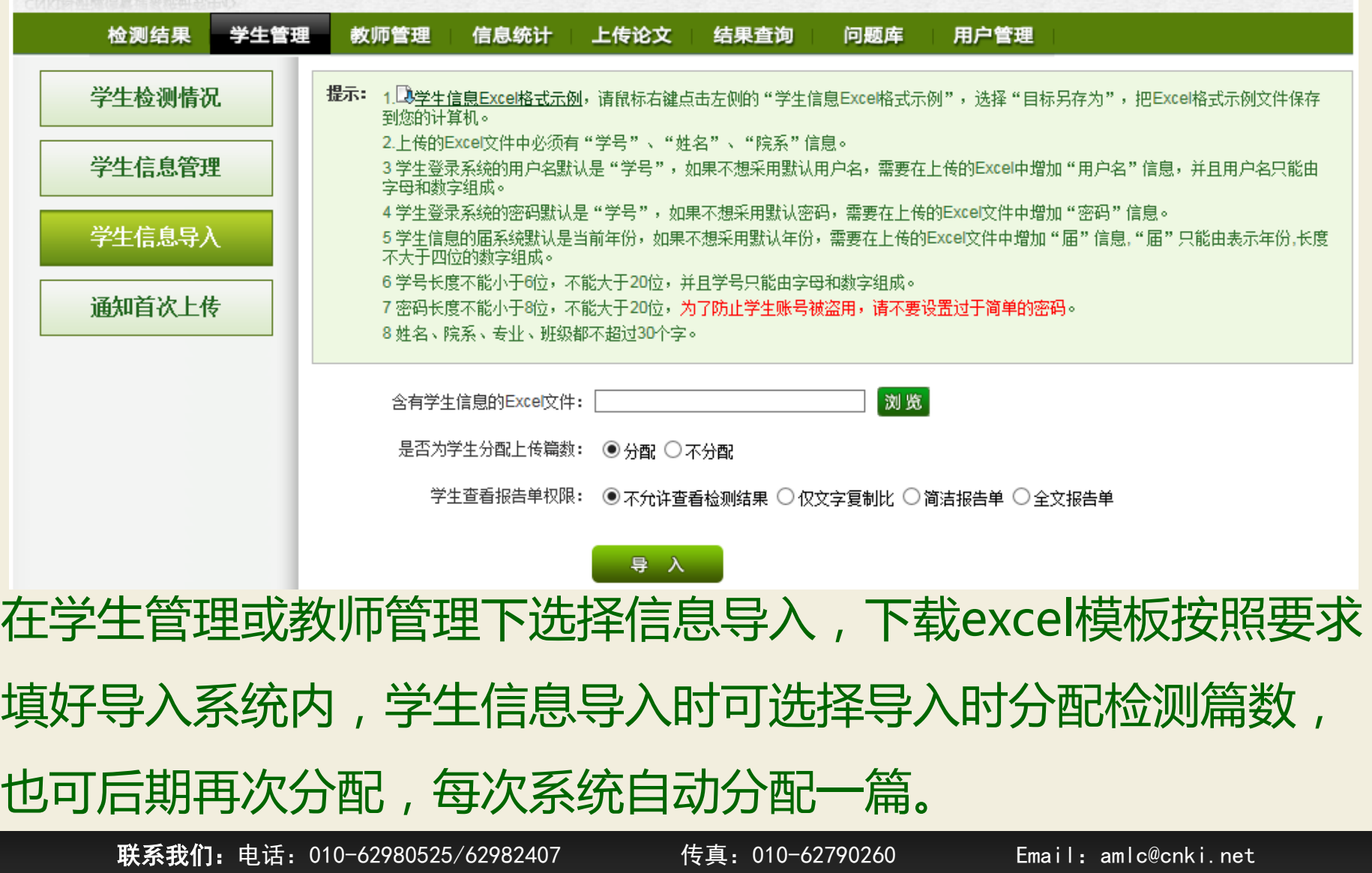

#### 6.信息统计—院系信息统计

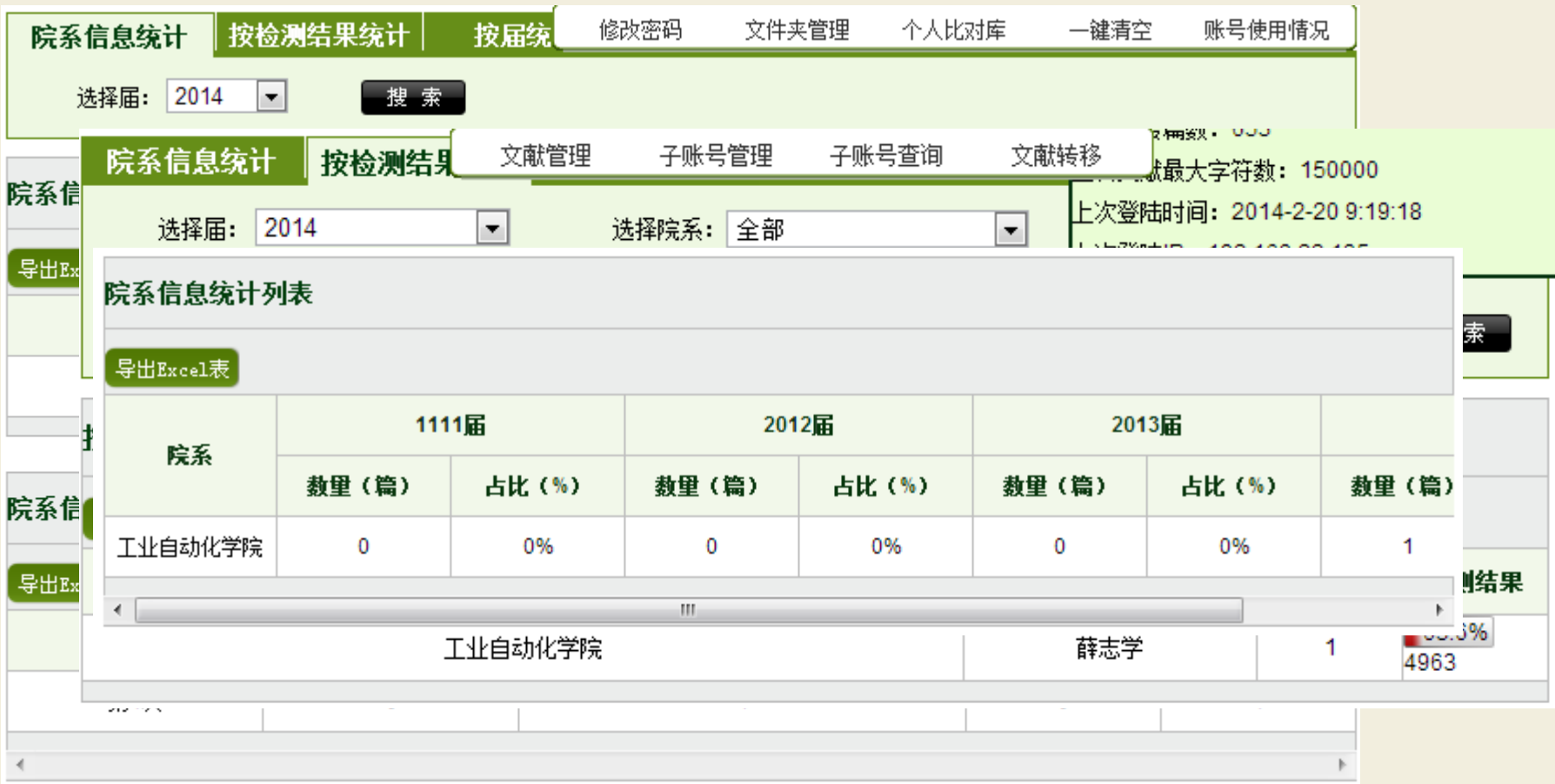

# 谢谢各位老师!